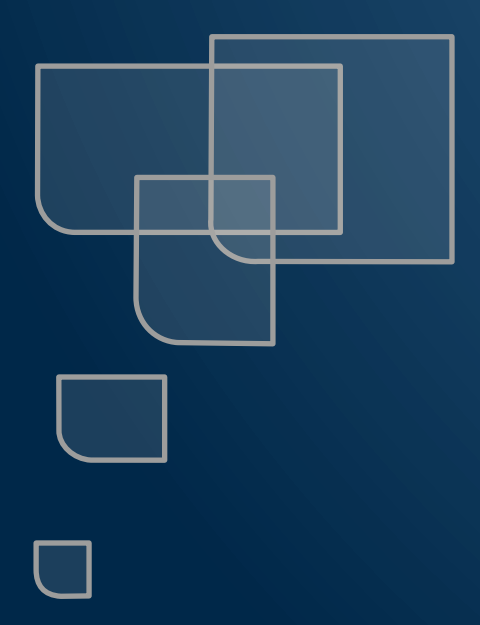

# **Note de version**

**Sereneo Evoleon 5.3**

Référence : S0020171515001 Version : 1.0 Date : 15/12/2017

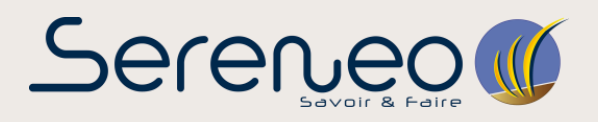

**Ce document présente les évolutions et corrections d'anomalies réalisées pour Sereneo Evoleon 5.3.**

## **1 EVOLUTIONS**

## **1.1 Les serveurs**

En plus des "Actions" et des "Ressources", Evoleon 5.3 implémente les "Serveurs". Ces serveurs vont permettre d'ajouter des interactions entre Evoleon et des serveurs via des Web-services.

### **Interconnexion Intraneon – Evoleon**

### - **Serveur Intraneon :**

Les serveurs Intraneon permettent d'effectuer des actions de l'interface Evoleon qui jusqu'à présent, demandaient d'ouvrir un navigateur avec une connexion à Intraneon.

### - **Importation automatique de portail :**

Il est désormais possible d'importer directement un portail depuis l'interface Evoleon lors d'une génération de document type KHP. Pour se faire, éditez l'action de génération de document concernée, puis sélectionnez le serveur à utiliser ainsi que le type d'utilisation souhaitée.

### - **Version de référence :**

Lors de l'importation automatique d'un portail il est désormais possible de définir la version en cours d'importation comme étant la version de référence du portail concerné.

### **1.2 Mise à jour des pages d'accueil et d'ouverture de projet**

Désormais les pages d'accueil et d'ouverture de projet se sont adaptées à la nouvelle charte graphique d'Evoleon.

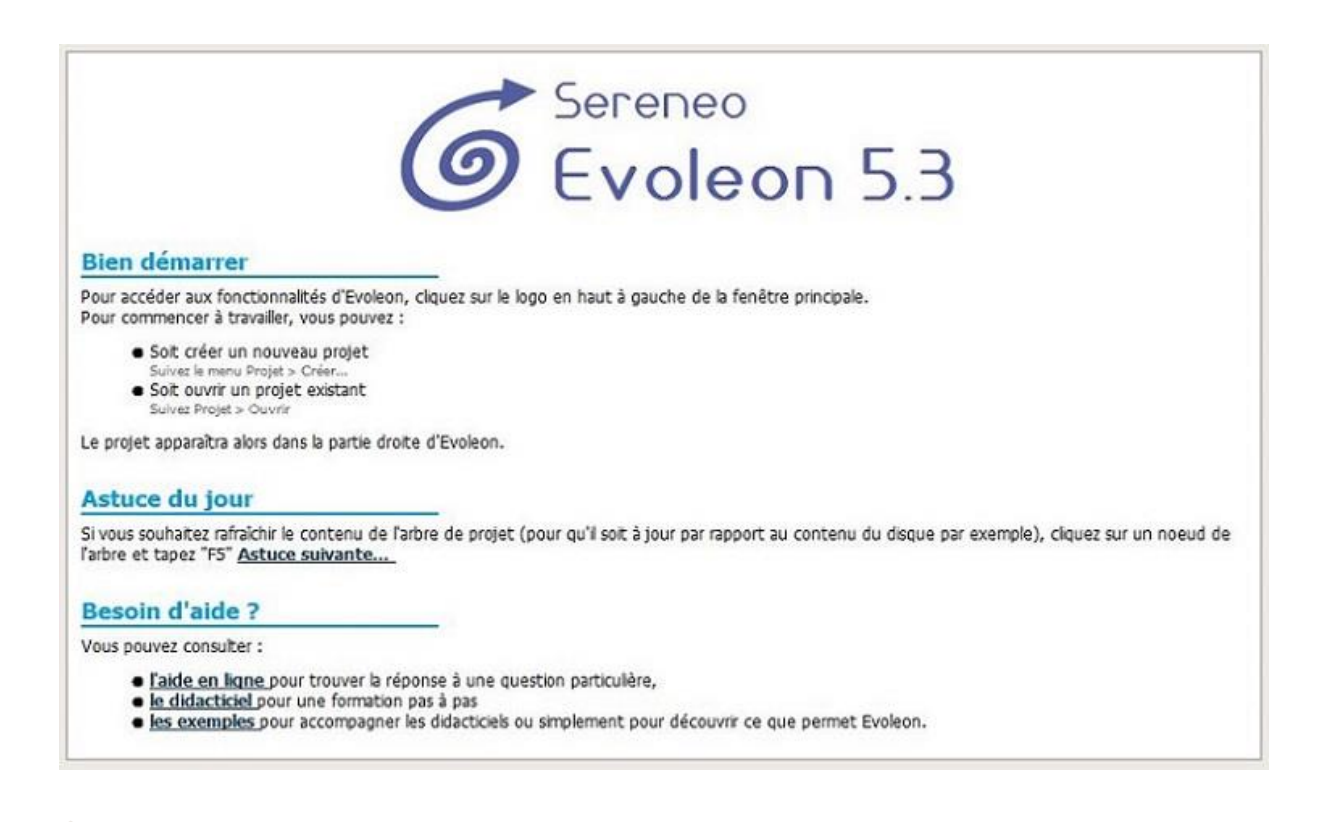

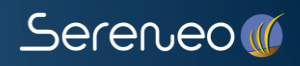

## **1.3 Projet > Ouvrir > Projets récents**

Le projet le plus récent correspond désormais au projet fermé le plus récemment et non plus au projet le plus récemment sélectionné dans l'arbre de projet.

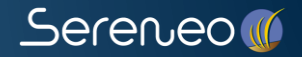

## **2 CORRECTION D'ANOMALIES**

### **2.1 Changement de couleur des liens dans l'aide Evoleon**

Les liens de l'aide d'Evoleon avaient tendance à changer de couleur lorsque l'on naviguait dans l'aide, ce n'est désormais plus le cas.

### **2.2 Raccourcis clavier sur les fenêtres de création de ressources**

Durant le processus de création de ressource il est possible d'appuyer sur la touche "Entrée" ou "Echap" du clavier pour valider la création de la ressource ou alors l'interrompre et fermer la fenêtre.

### **2.3 Nommage des actions et serveurs**

Il est désormais impossible d'avoir deux actions ou deux serveurs possédant le même nom.

### **2.4 Ouverture de projet récent impossible selon le nom du projet**

Auparavant, dans l'onglet "Projets Récents" de l'ouverture de projet, si l'on souhaitait ouvrir un projet nommé "toto.evoleonproject" alors qu'un autre projet "Projet toto.evoleonproject" a été ouvert plus récemment, c'est le second projet qui s'ouvrait. Désormais c'est bien le projet souhaité qui s'ouvrira.

### **2.5 Couleur de l'identifiant de poste après régénération**

La régénération de l'identifiant de poste lors de l'activation d'Evoleon entraîne désormais la mise à jour de la couleur du texte du champ associé.

### **2.6 Bouton en cours de sélection invisible**

Dans une fenêtre, le bouton s'activant lorsque l'on appuie sur la touche "Entrée" est de nouveau distinguable par une bordure blanche.

### **2.7 Droit administrateur durant l'activation**

Lorsqu'un utilisateur souhaitait activer Evoleon mais qu'il ne possédait pas les droits administrateur du poste, une erreur apparaissait. Désormais, un message d'information lui signalant la nécessité de ces droits l'a remplacée.